# Task Space, Workspace and *I*ntroduction to ROS

CS 6301 Special Topics: Introduction to Robot Manipulation and Navigation Professor Yu Xiang The University of Texas at Dallas

E

# Configuration Space of a Robot

- The configuration of a robot is a complete specification of the position of every point of the robot.
- The minimum number n of real-valued coordinates needed to represent the configuration is the number of degrees of freedom (DOF) of the robot.
- The n-dimensional space containing all possible configurations of the robot is called the configuration space (C-space).

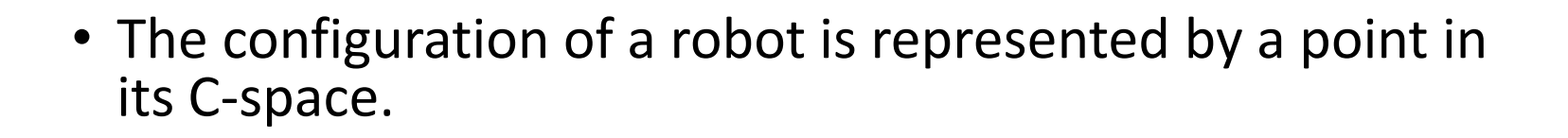

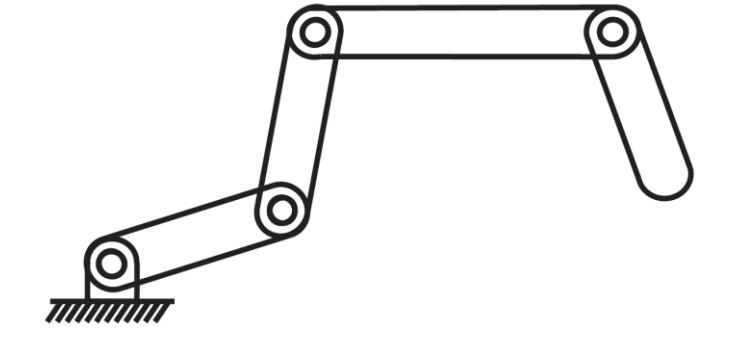

- 4 revolute joints
- 4 DOFs

#### Task Space

- The task space is a space in which the robot's task can be naturally expressed
- Task examples
	- Draw on a piece of paper:  $\mathbb{R}^2$
	- Manipulate a rigid body: C-space of the rigid body
- Task space is driven by the task, independently of the robot

# Workspace

- The workspace is a specification of the configurations that the endeffector of the robot can reach.
- Depends on the robot structure, independent of the task

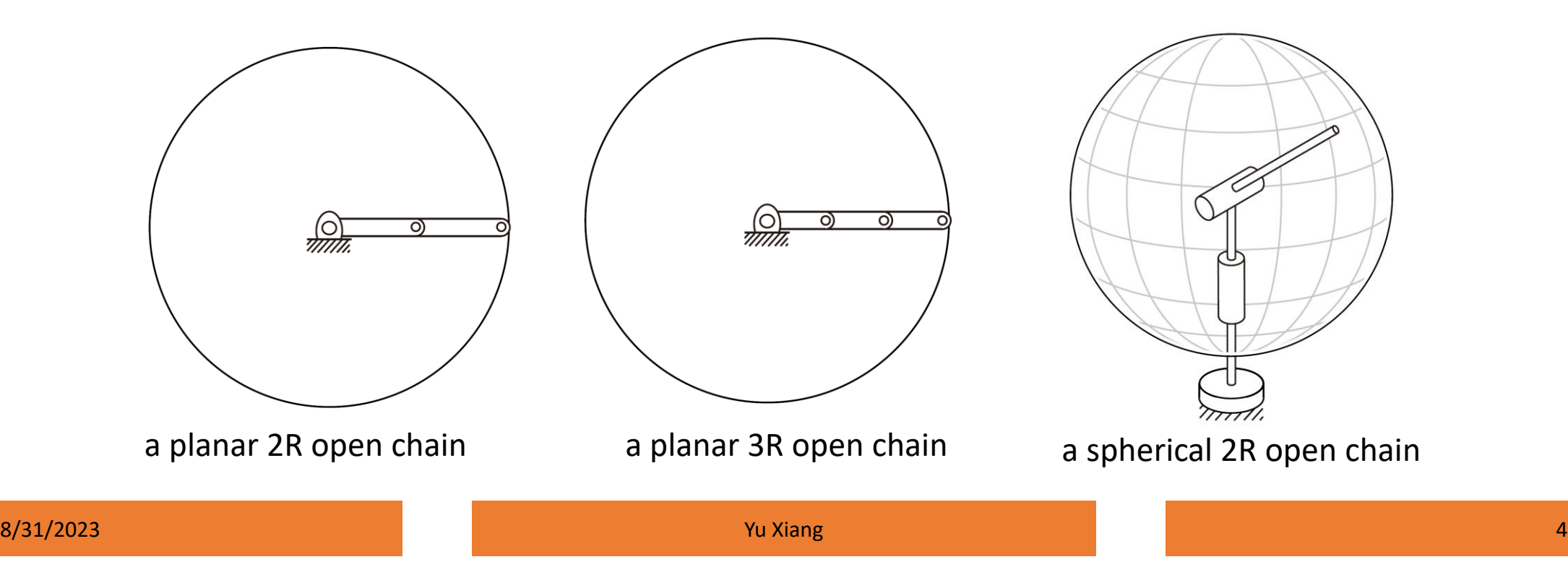

#### SCARA Robot

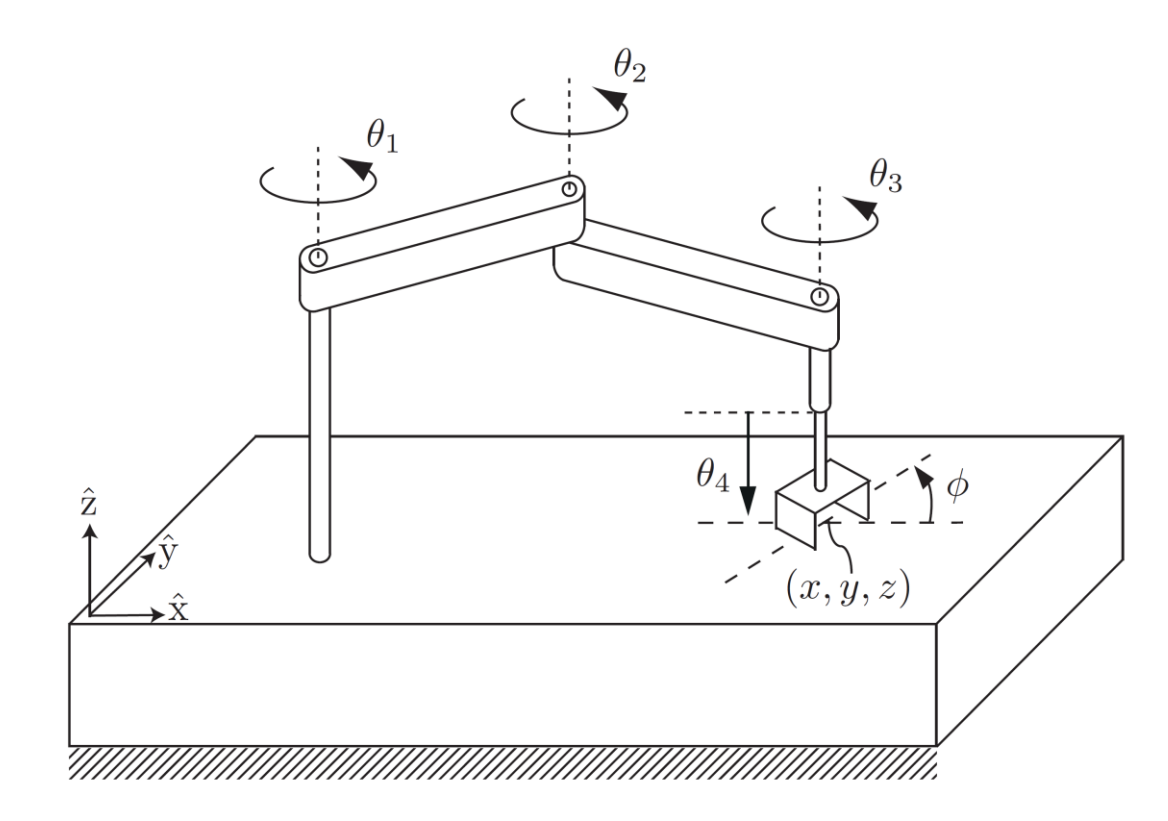

- End-effector configuration
	- $(x, y, z, \phi)$
- Task space  $\mathbb{R}^3{\times}S^1$
- Workspace
	- Reachable  $(x, y, z, \phi)$

### A 6R Robot

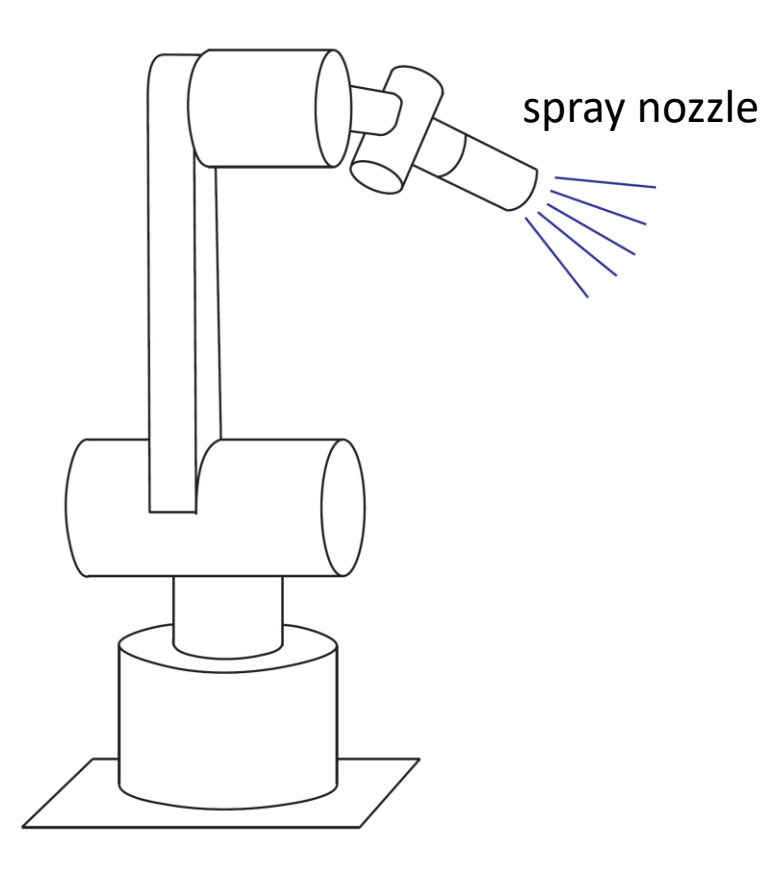

A spray-painting robot

• End-effector configuration

$$
(x,y,z) \quad (\theta,\phi)
$$

Cartesian position of the nozzle

Spherical coordinates to describe the direction in which the nozzle is pointing

• Task space  $\mathbb{R}^3$ 

$$
^3\times S^2
$$

- Workspace
	- Reachable

 $(x, y, z)$   $(\theta, \phi)$ 

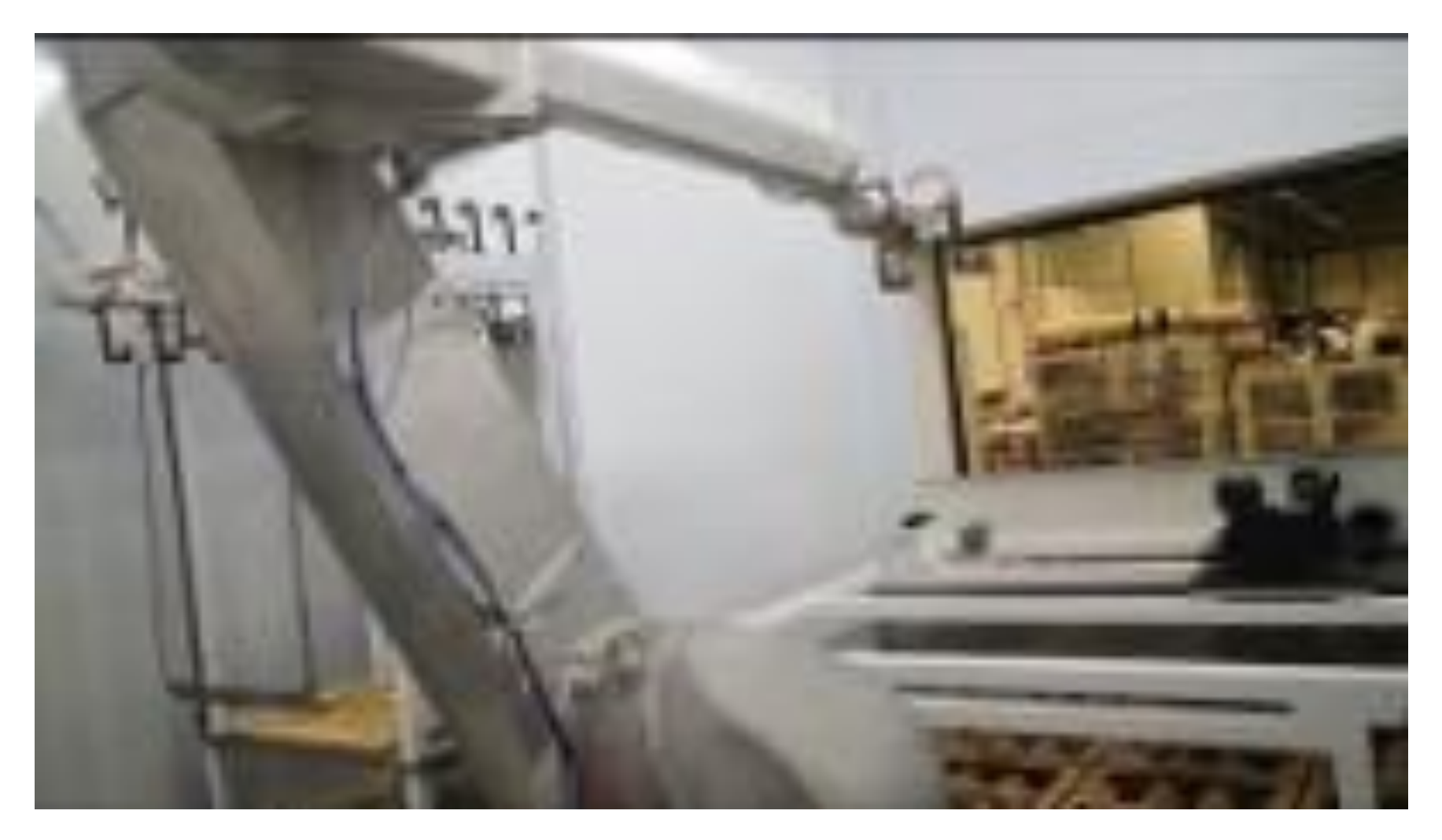

<https://www.rnaautomation.com/case-study/robotic-spray-booth/>

# Robot Programming

- Sensing
	- How to receive data from sensors on the robot?
	- RGB image, depth image, lidar scan, odometry, joint state
- Computation
	- Use the sensor data for computation
	- Object recognition, motion planning, compute control command, etc.
- Control
	- How to send the control command to the robot?

# Robot Operating System (ROS)

- ROS is a set of software libraries and tools that can be used to build robot applications
	- Drivers, algorithms, developer tools, etc.
- Goal of ROS: support code reuse in robotics research and development
- Operating systems: Unix-based platforms (Ubuntu)

<https://www.ros.org/> <https://wiki.ros.org/>

#### Robot Operating System (ROS)

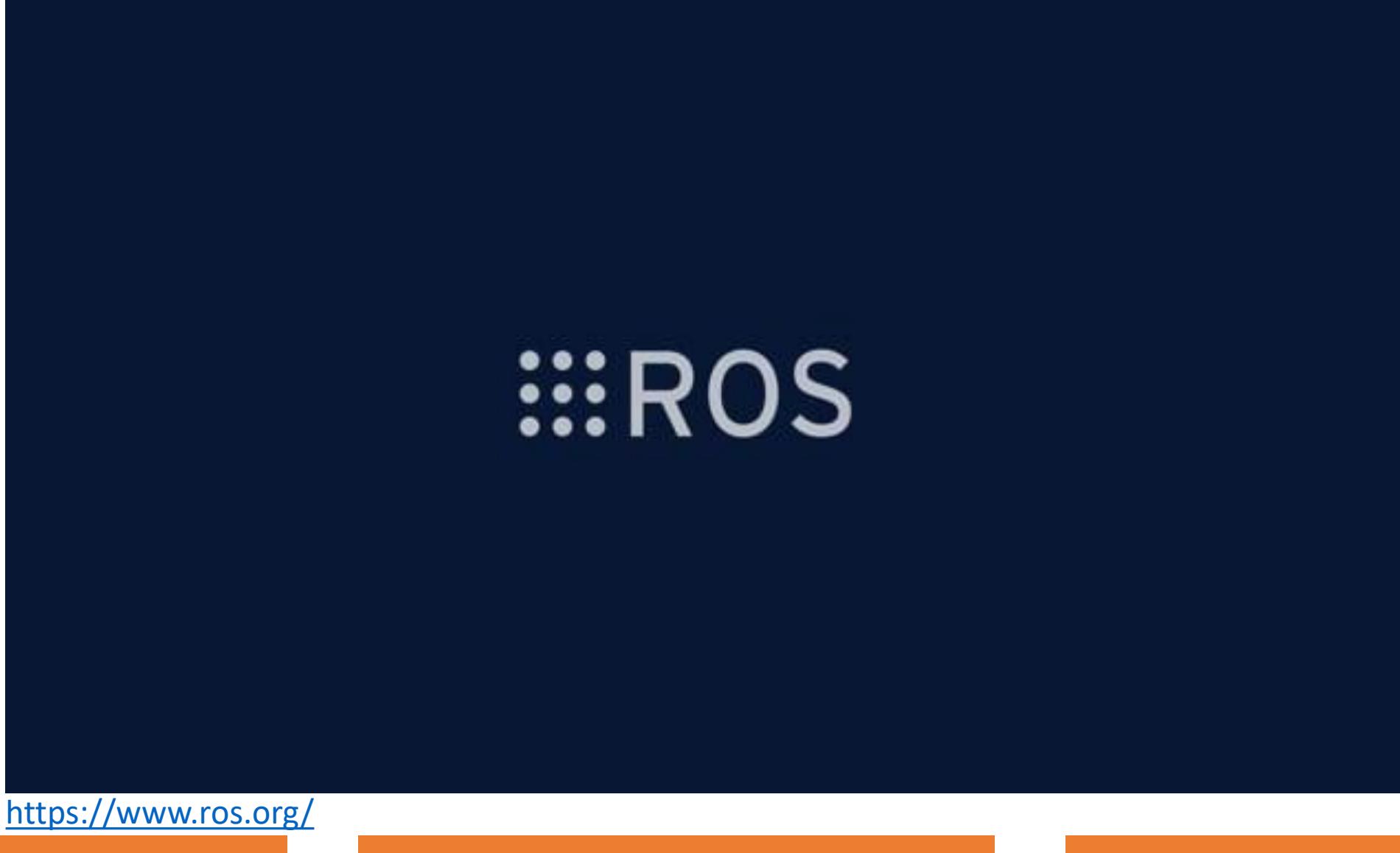

- The computation graph is the peer-to-peer network of ROS processes that are processing data together
- Computation graph concepts
	- Nodes: processes that perform computation
	- ROS Master: provides name registration and lookup, nodes can find each other via ROS master
	- Messages: nodes communicate by passing messages, a data structure with type fields (integer, floating, arrays, etc.)

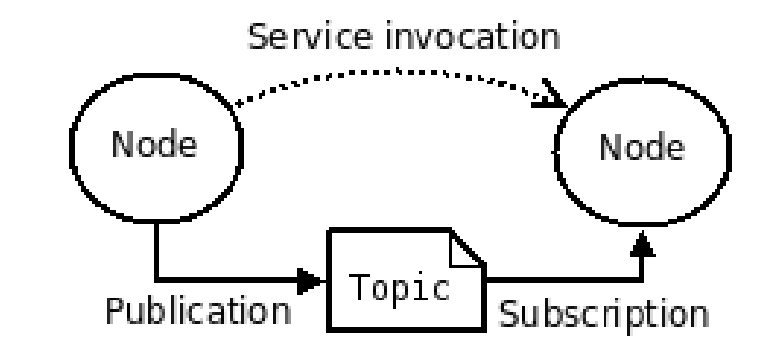

#### ROS Message Example

#### File: sensor\_msgs/Image.msg

#### **Raw Message Definition**

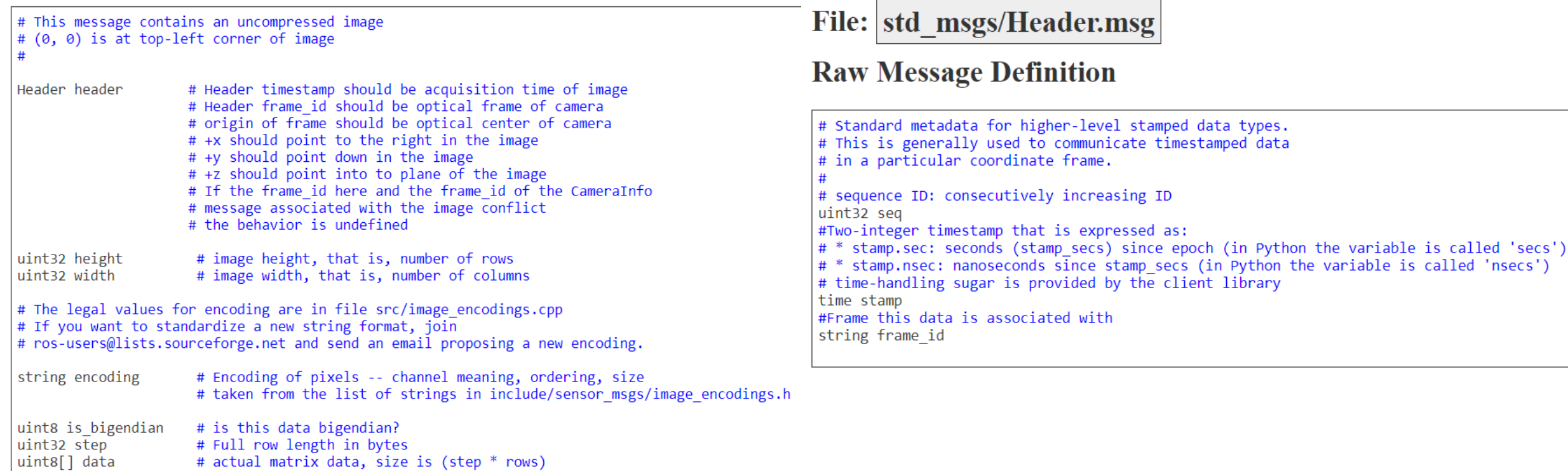

std\_msgs/Header Message

#### 8/31/2023 Yu Xiang 12

• Topics: a node publishes messages to a topic. The topic is the name to identify the content of the message

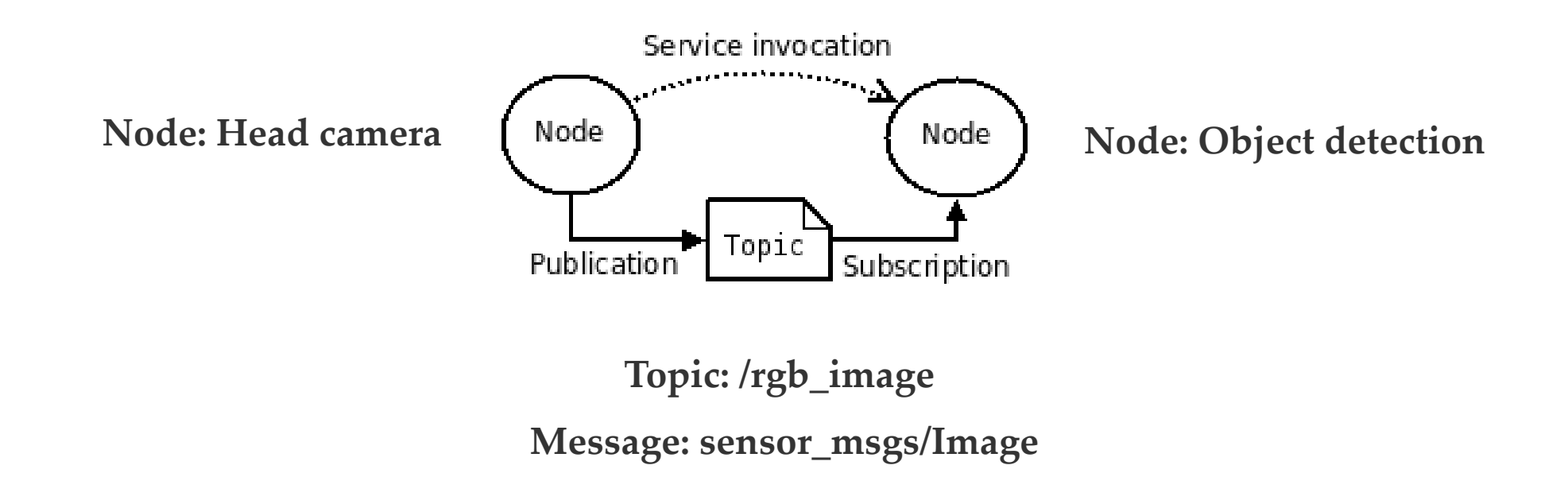

• Service: request and reply interactions

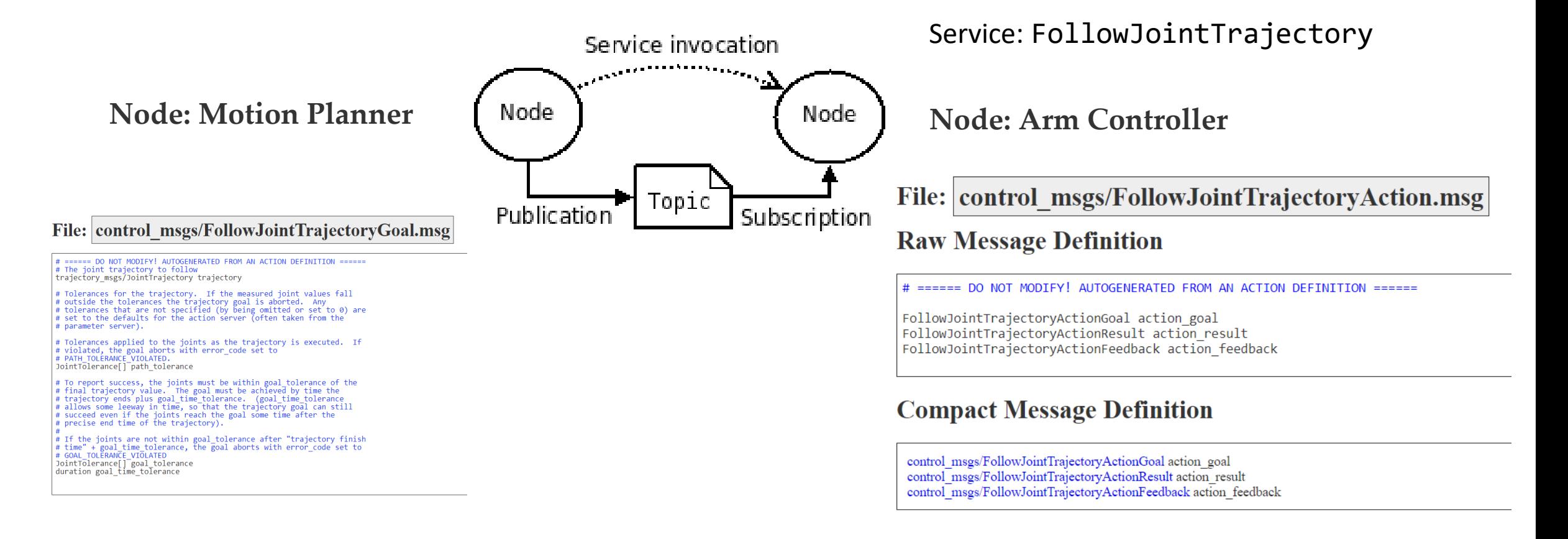

- ROS bags
	- A format for saving and playing back ROS message data
	- We can save sensor data into a ros bag, and use it for development

rosbag record --duration=30 --output-name=/tmp/mybagfile.bag \ /topic1 /topic2 /topic3

#### Docker

- An open platform that enables you to separate your applications from your infrastructure
- Container
	- A lightweight environment that contains everything to run an application
	- A container is a runnable instance of an image
- Image
	- A read-only template with instructions for creating a docker container

### Ubuntu in Docker

• Download the ubuntu docker image [https://hub.docker.com/\\_/ubuntu](https://hub.docker.com/_/ubuntu)

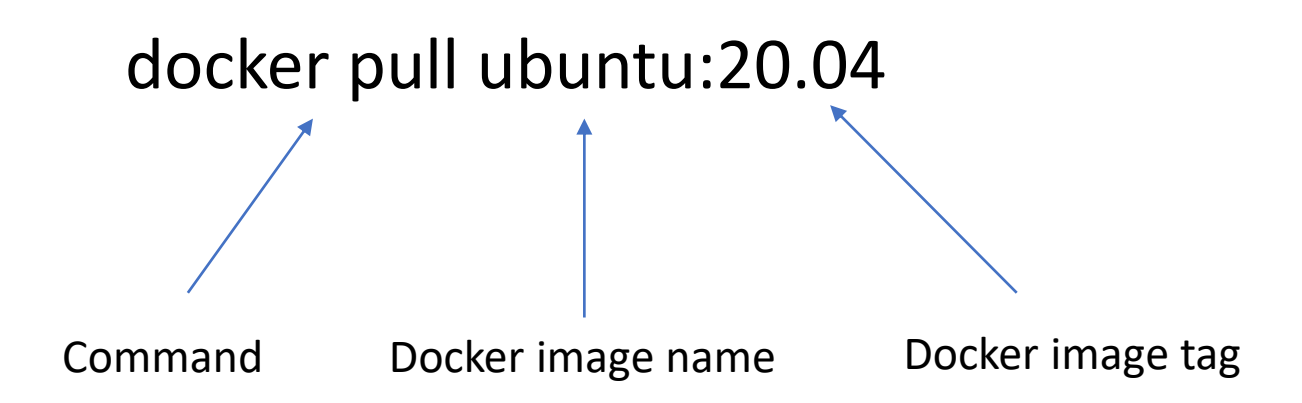

# Docker

docker run -i -t ubuntu:20.04 /bin/bash

- Run an **ubuntu container**
- You need to have an **ubuntu image** locally, if not, the command will pull an ubuntu image as by docker pull ubuntu
- Docker creates a new container as though you had run docker container create
- Docker starts the container and execute /bin/bash
- -i, -t the container is running interactively and attached to your terminal
- When exit, the container stops but is not removed

- Install Docker Desktop <https://docs.docker.com/get-docker/>
- Start the Docker Desktop
- Ubuntu images https://hub.docker.com/ /ubuntu
- Run command "docker run –i –t ubuntu:20.04 /bin/bash"
- No need to use sudo in docker, do an "apt update" first
- Install ROS <http://wiki.ros.org/noetic/Installation/Ubuntu>
- Install terminator

[https://manpages.ubuntu.com/manpages/bionic/en/man1/terminat](https://manpages.ubuntu.com/manpages/bionic/en/man1/terminator.1.html) [or.1.html](https://manpages.ubuntu.com/manpages/bionic/en/man1/terminator.1.html)

- Install X server
	- Windows: VcXsrv Windows X Server<https://sourceforge.net/projects/vcxsrv/>
	- Mac: Xquartz <https://www.xquartz.org/>
- Start the X server
- Check IP address
- In Ubuntu terminal

Export DISPLAY=my\_ip:0.0

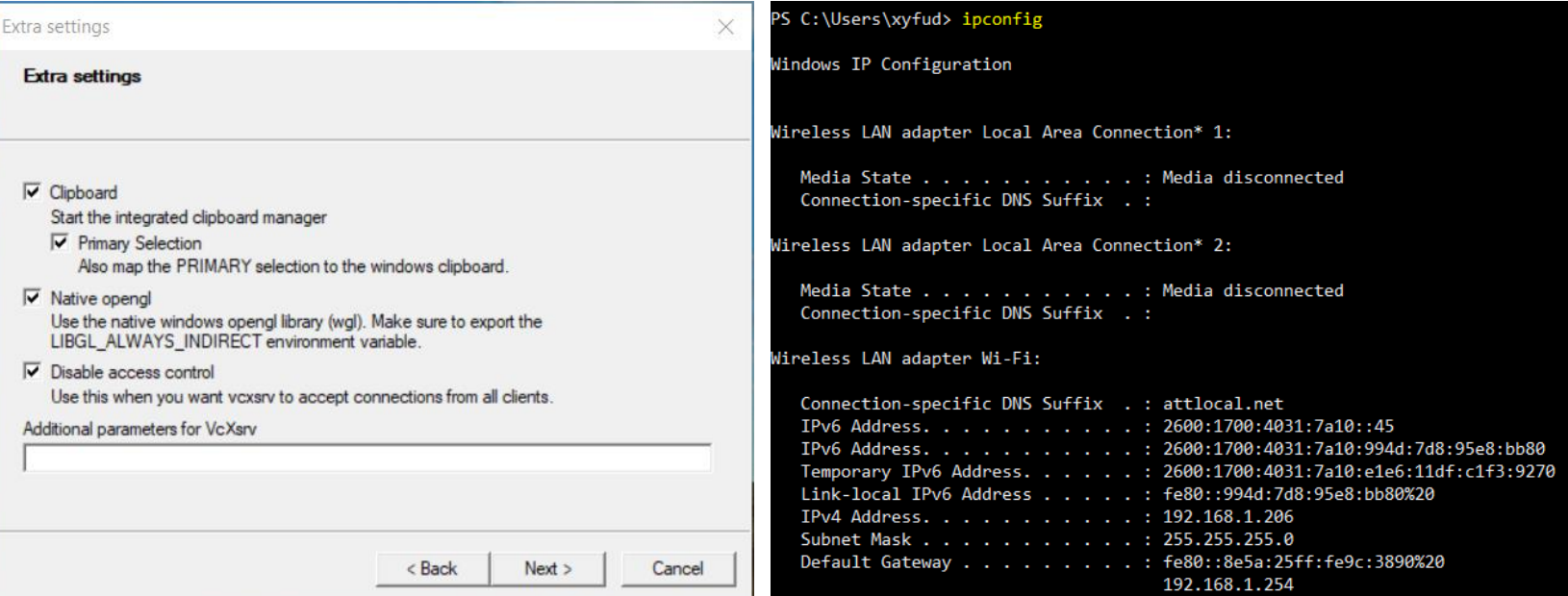

<https://medium.com/@potatowagon/how-to-use-gui-apps-in-linux-docker-container-from-windows-host-485d3e1c64a3>

- Test ROS installation
- In one terminator terminal, start roscore
	- source /opt/ros/noetic/setup.bash
	- roscore
- In another terminator terminal, start rviz
	- source /opt/ros/noetic/setup.bash
	- rosrun rviz rviz

# Commit Your Docker Image

- After you exit the docker container
- Run the command "docker container list -a" to see all the containers. Find the container ID of the latest one
- Run the command "docker container commit <CONTAINER\_ID>"
- Run the command "docker image list -a" to see the latest image ID
- Run the command "docker image tag <IMAGE\_ID> TAG". Give a name to this image such as "ubuntu:ros"

- After install all needed packages, exit
- docker container commit CONTAINER ID
- docker image tag <IMAGE ID> TAG
- Useful commands
	- docker container list –a
	- docker image list -a
- The new tagged image will have all the installed packages

# Summary

- Task space
- Workspace
- ROS
- Docker

# Further Reading

- Chapter 2 in Kevin M. Lynch and Frank C. Park. Modern Robotics: Mechanics, Planning, and Control. 1st Edition, 2017 <http://hades.mech.northwestern.edu/images/7/7f/MR.pdf>
- ROS wiki <https://wiki.ros.org/>
- Docker document <https://docs.docker.com/get-started/overview/>